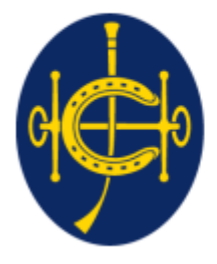

香港賽馬會 The Hong Kong Jockey Club 同心同步同進 RIDING HIGH TOGETHER

# HKJC EPRO (E-Tendering System) Supplier Portal **Request for Quotation(RFQ) Query / Tender(RFT) Query Submission**

1

- ▶ In a Tender or a Request for Quotation (RFQ) exercise, Supplier and HKJC will communicate through EPRO.
- Before RFQ/Tender return, Supplier is eligible to submit RFQ/Tender Queries to request HKJC to answer/clarify details inside each sourcing exercise.
- $\blacktriangleright$  Please note that a supplier must submit the query before the query deadline as depicted in the Event page.

### **Navigate to "My invitations"**

Step 1: Login to EPRO using the link provided in your invitation email and click "My Invitation" button in the top menu.

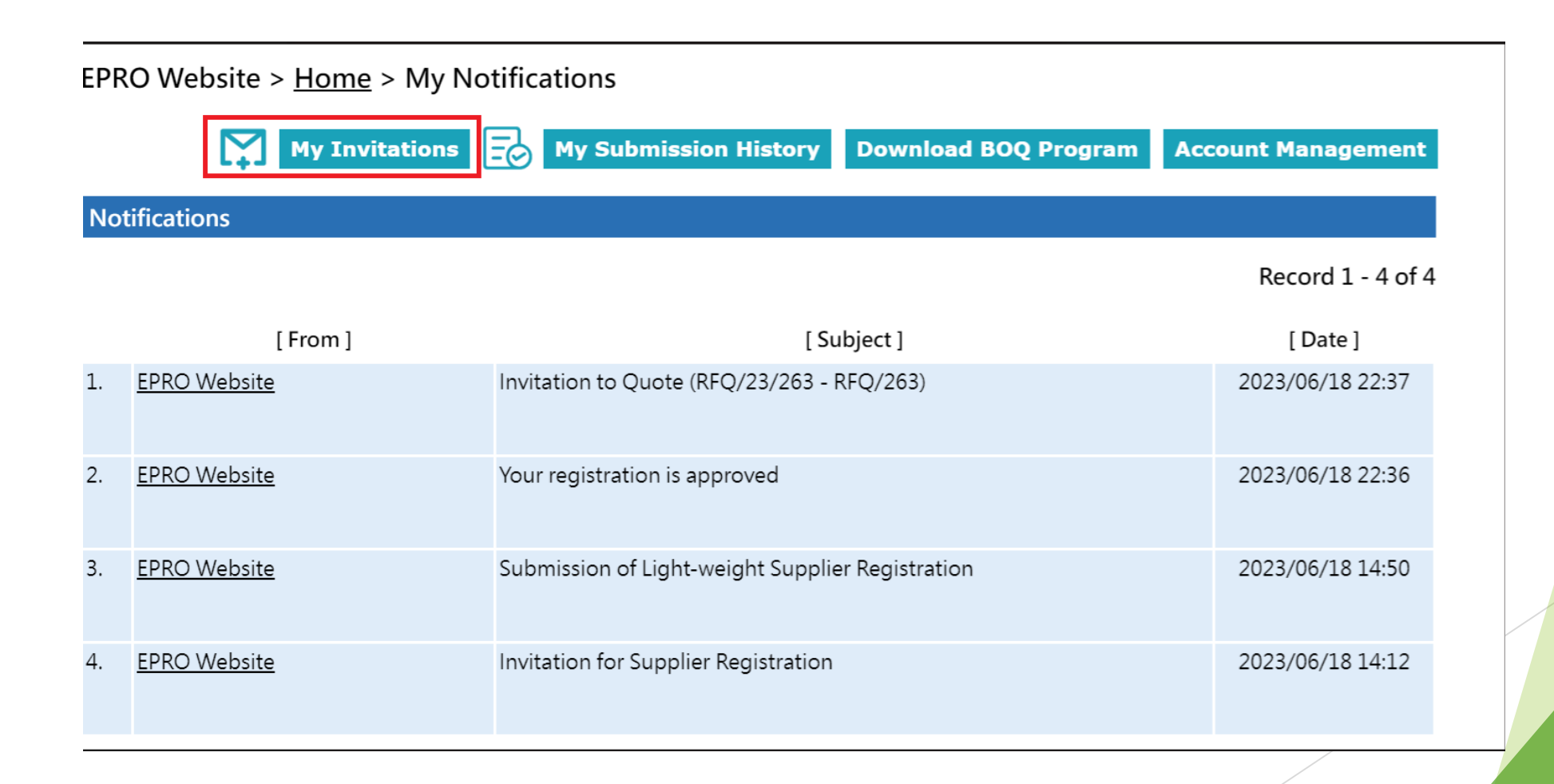

### **Navigation to "My invitations"**

- Step 2: Identify the RFQ/Tender Exercise in "My Invitation" page.
- Step 3: Click the corresponding Reference No. for the RFQ/Tender Exercise.

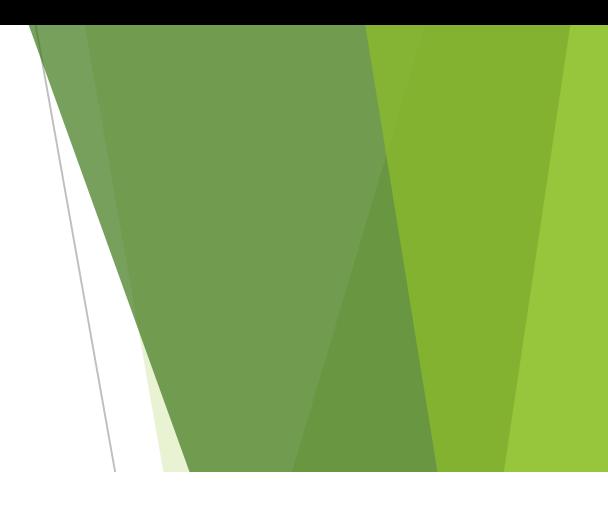

### **EPRO Website >**  $Home$  **> My Invitations**

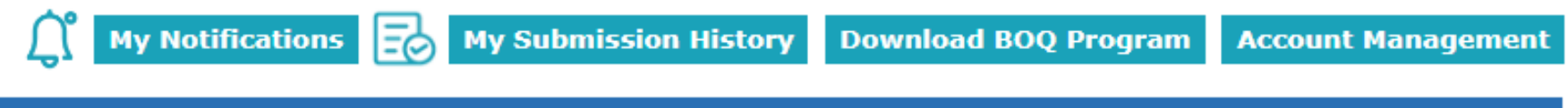

#### **Invitations**

- This Closing Date/Time shows the Hong Kong time (GMT+08:00).
- . If the quotation is received by the System later than the Closing Date/Time, i.e. the submission end time is later than the closing time, then the submission will not be opened and will be considered as an invalid submission.

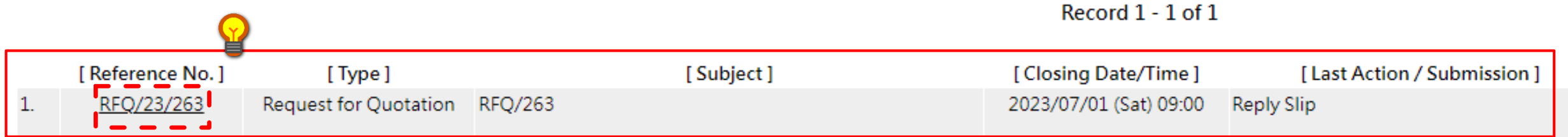

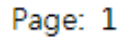

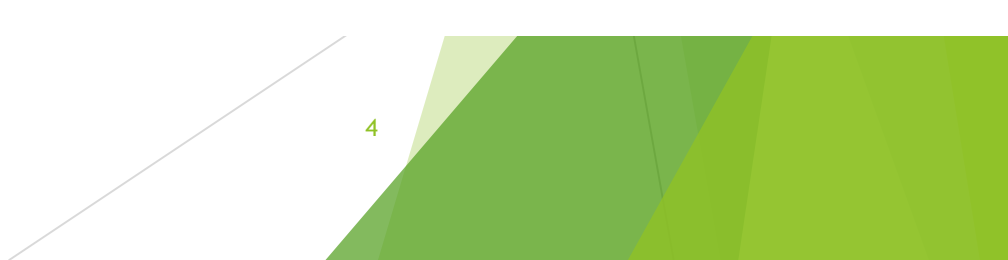

▶ Step 4. Inside a RFQ/RFT event, Click "Submit RFQ Queries" / "Submit Tender Queries":

### EPRO Website > Home > Request for Quotation > Reference No. RFQ/23/263

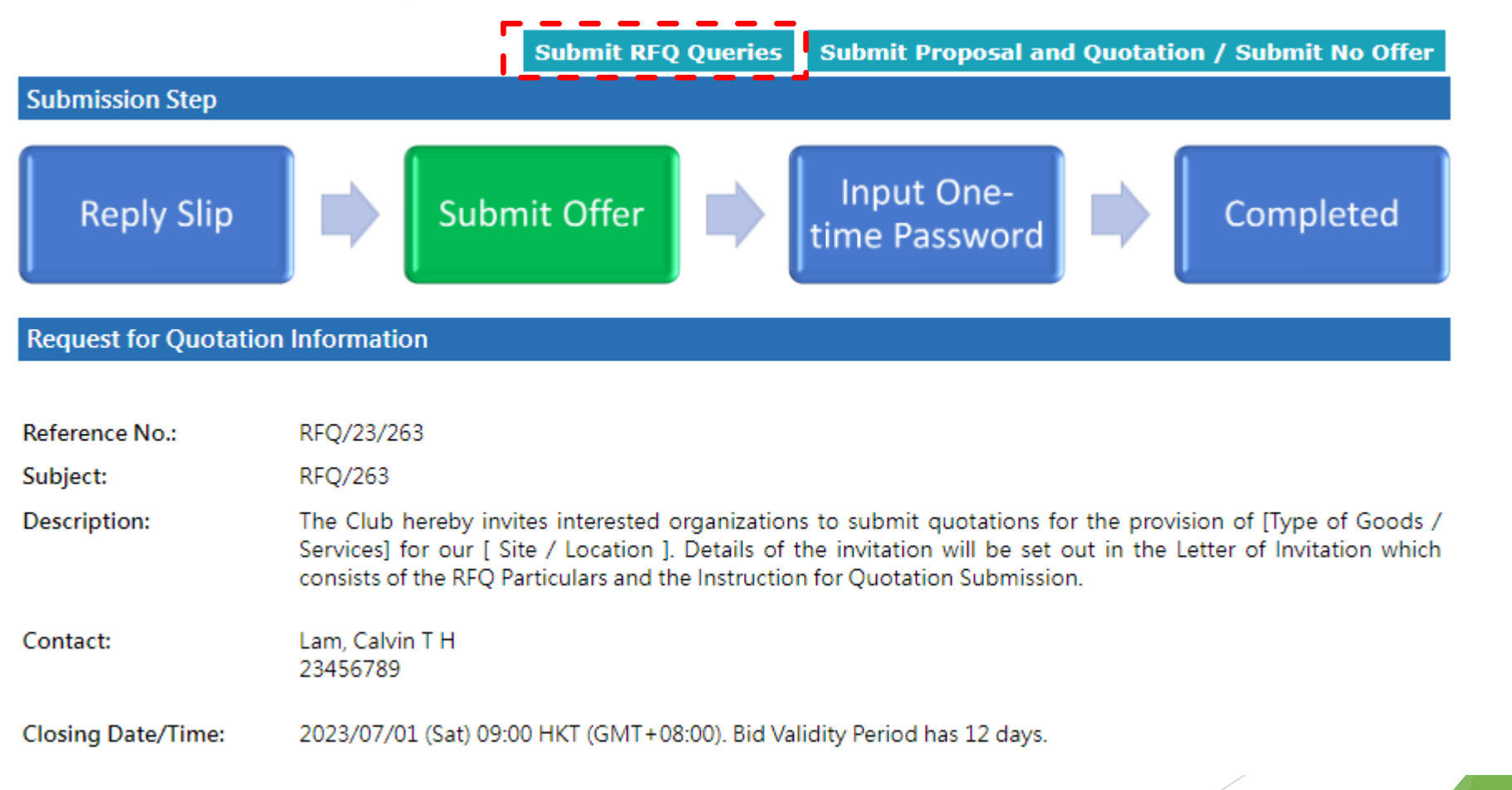

- Step 5: For any form of query, Supplier is required to submit the Query as an attachment. Compile your query in the form of .pdf, .docx format.
- Choose File to attach and then "Submit"

EPRO Website > Home > Request for Quotation > Reference No. RFQ/23/263

\* Required Field

#### **RFQ Queries \***

#### **Important Notes:**

- . The total document size for each upload is limited to 900 MB.
- The filename extension should be .pdf, .xls, .xlsx, .doc, .docx, .ppt, .pptx. All file names must be in English.
- Only the following characters are accepted (a-z, A-Z, 0-9), underscore " ", full stop ".", hyphen "-", ampersand "&", left parenthesis "(" and right parenthesis ")".
- The file name cannot contain space.

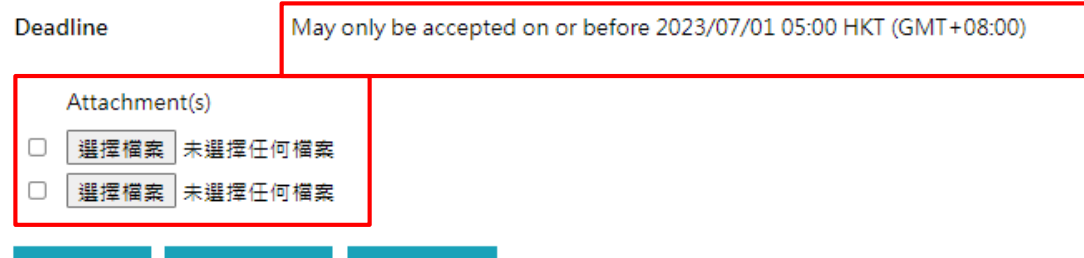

**Uncheck All Check All More Files** 

(Please tick the checkbox for adding the files or untick the checkbox for removing the files.)

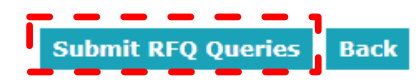

Query can only be raised before the query deadline. After query deadline, the button " Submit for queries" will NOT be available

2. Supplier can submit multiple queries before query deadline

6

Step 3. You can view your Query submission record in the Event page as below

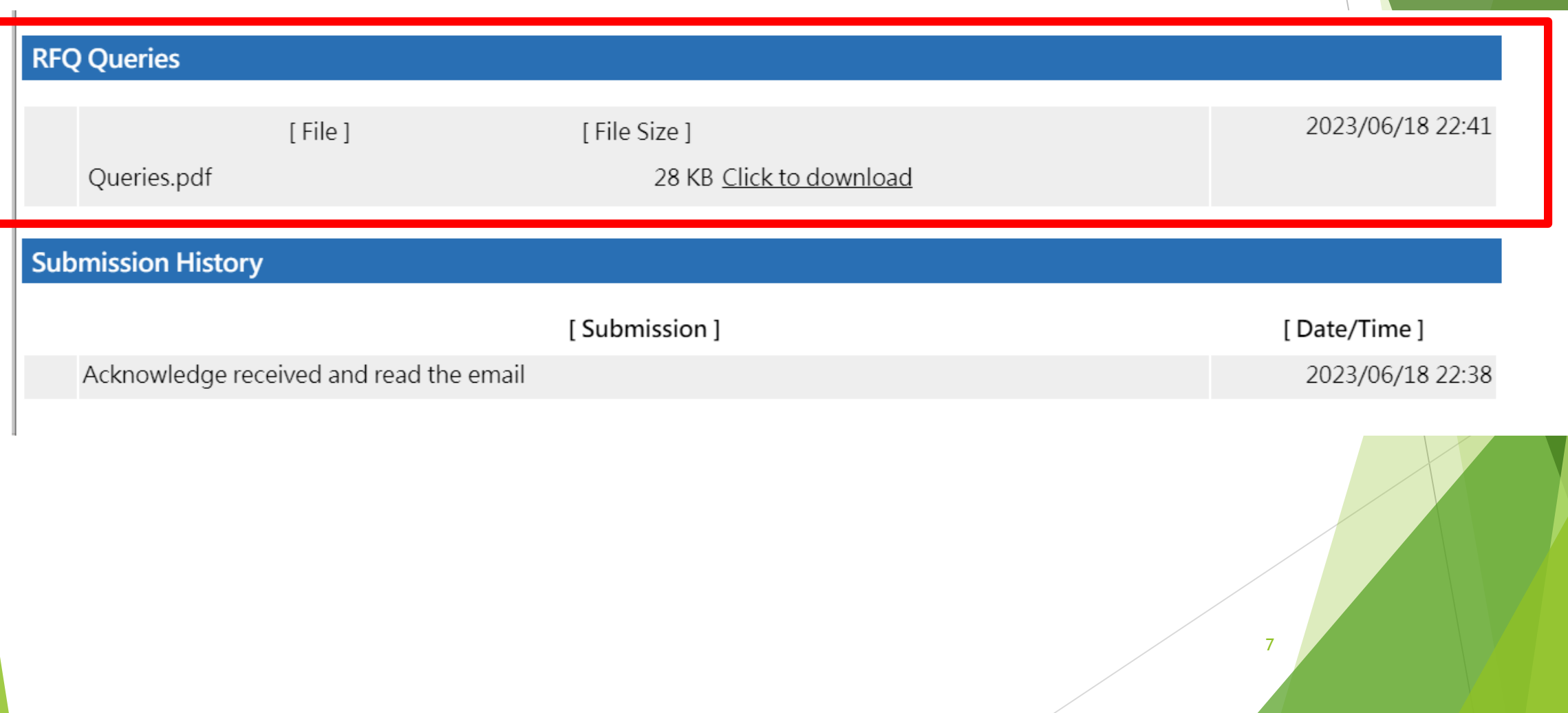

# **Query Response**

When HKJC responds to the query, the supplier will receive an email notification.

To: Dummy Company Dear Sir/Madam,

Following the issue of Invitation to Request for Quotation on 2023/06/18 HKT (GMT+08:00) for the Request for Quotation detailed below, the Club has received Request for Quotation queries from the bidder.

**Request for Quotation Information** Reference No.: RFQ/23/263 Title: RFQ/263 

The Club has prepared a response to the queries. For more information and to access the Club's Response, please log onto the EPRO Website.

You are solely and fully responsible to ensure that your submission fully complies with and takes into account the Club's responses to the queries raised by the tenderer. The Club shall in no way be liable for any failure by you to take into account the response in your submission. Please refer to the EPRO Website Terms of Use.

8

If you have any questions, please feel free to contact the following person : -

Name: Lam, Calvin T H Telephone: 23456789 Email: calvinthlam@hq.bus.hkjc.org.hk

System Login URL: https://gcepro.gcew.com/index.aspx

### **Query Response**

Supplier can then login to system to get the response under section "Reponses to RFQ Queries"/ "Response to Tender Queries"

The response will be in attachment format. Press "Click to Download".

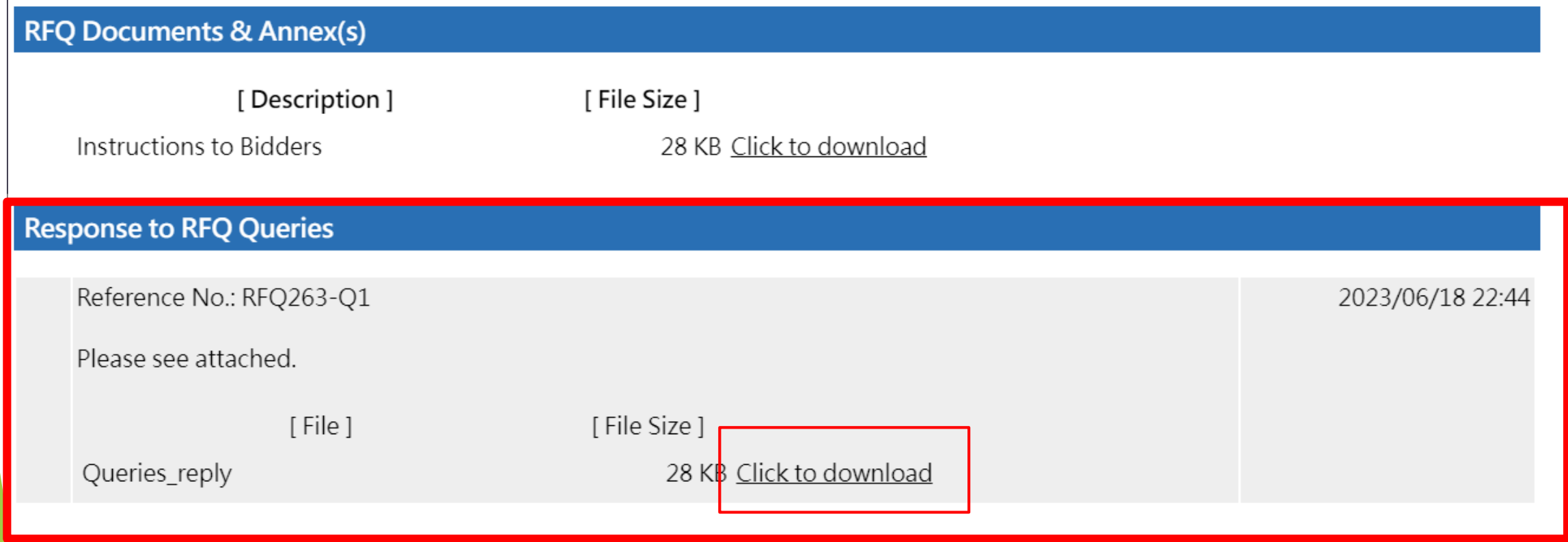